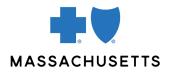

## **AUTHORIZATION MANAGER TIPS**

• Fertility Services/Assisted Reproductive Therapy (ART) providers

## **INTRODUCTION**

Use these tips when you submit an authorization request for fertility services using the Authorization Manager tool. To correctly complete an authorization request, fertility service/Assisted Reproductive Technology (ART) providers are required to include certain information.

|                                                    | FOR                                                                                                    | THE FOLLOWING INFORMATION IS REQUIRED                                                                                                    |
|----------------------------------------------------|----------------------------------------------------------------------------------------------------|----------------------------------------------------------------------------------------------------|
| REQUIRED<br>INFORMATION<br>FOR CERTAIN<br>SERVICES | An authorization<br>request for:<br>• AH (assisted<br>hatching)<br>• Donor egg<br>• Donor sperm<br>• Egg preservation<br>• FET (frozen<br>embryo transfer)<br>• ICSI<br>(intracytoplasmic<br>sperm injection)<br>• IVF (in vitro<br>fertilization)<br>• IVF freeze all<br>• Pre-implant<br>genetic testing<br>(PGT)<br>• Sperm<br>cryopreservation | <ul> <li>Request Type: Service Request</li> <li>Place of Service: 11-Office</li> <li>Review Type: Initial</li> <li>Servicing and Facility Provider: Enter facility NPI/provider<br/>ID as both the servicing provider and facility</li> <li>Diagnosis: Enter the diagnosis code</li> <li>Procedure: Enter the appropriate CPT codes (see examples<br/>below)</li> </ul>                                                                                                    |
|                                                    |                                                                                                    | Examples Procedure Code                                                                                                    |
|                                                    |                                                                                                    | ProcedureCodeAH89253Donor egg\$4023Donor sperm\$4026Egg preservation89337, \$4021FET\$4016ICSI\$4022IVF\$4015IVF freeze all\$4021Sperm cryopreservation89259, 89343PGT A81228 (biopsy 89290 or 89291)PGT M84999 (biopsy 89290 or 89291)PGT SR88299 (biopsy 89290 or 89291)After you submit your request, a new window opens. Populatedetails as follows:••Quantity: 1•Units: Select units•Frequency: As prescribed•Start date: Enter requested start date of service*When prompted, please make sure to upload your Assisted Reproductive<br>Technology (ART) Service Form and clinicals. Additional clinicals can also<br>be added after your request is submitted.Notes<br>For pre-implant genetic testing, a separate authorization<br>request is required using the codes above. |

| For IVF-contracted       | Before submitting, please make sure an approved IVF authorization                           |  |
|--------------------------|---------------------------------------------------------------------------------------------|--|
| providers,               | is on file.                                                                                 |  |
| HMO/POS plans            |                                                                                             |  |
| only                     | Request Type: Outpatient Referral                                                           |  |
|                          | Place of Service: 11-Office, or select appropriate from drop-                               |  |
| EPM (early               | down                                                                                        |  |
| pregnancy                | Review Type: Initial                                                                        |  |
| monitoring)              | <ul> <li>Servicing and Facility Provider: Enter IVF provider<br/>NPI/provider ID</li> </ul> |  |
|                          | Diagnosis: 009.811 (Supervision of Pregnancy)                                               |  |
|                          | • Procedure: 99243                                                                          |  |
|                          |                                                                                             |  |
|                          | After you submit your request, a new window opens. Populate                                 |  |
|                          | details as follows:                                                                         |  |
|                          | Quantity: 6                                                                                 |  |
|                          | Units: Select units                                                                         |  |
|                          | Frequency: As prescribed                                                                    |  |
|                          | Start date: Enter requested start date of service                                           |  |
|                          |                                                                                             |  |
|                          | Note: On the next screen in the "Notes" section, please specify your request is for EPM.    |  |
|                          |                                                                                             |  |
|                          |                                                                                             |  |
|                          |                                                                                             |  |
| <u>Assisted Reproduc</u> | ctive Technology (ART) Service Form                                                         |  |
| Authorization Man        | ager page on Provider Central                                                               |  |

## RELATED **RESOURCES**

- Authorization Manager page on Provider Central
- Accessing case details and printing correspondence •
- Video demonstration of how to submit a referral for Early Pregnancy Monitoring (EPM) •
- Video demonstration of how to submit an IVF authorization •

Blue Cross Blue Shield of Massachusetts refers to Blue Cross and Blue Shield of Massachusetts, Inc., Blue Cross and Blue Shield of Massachusetts HMO Blue, Inc., and/or Massachusetts Benefit Administrators LLC, based on Product participation. Registered Marks of the Blue Cross and Blue Shield Association. ©2024 Blue Cross and Blue Shield of Massachusetts, Inc., or Blue Cross and Blue Shield of Massachusetts HMO Blue, Inc.

MPC 100521-5G-QT (rev. 1/24)